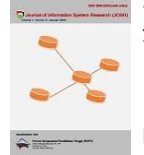

# **Implementasi Sistem Informasi Geografis pada Pemetaan Lahan Aset Desa Palembon menggunakan Google Maps API**

**Aditya Galih Sulaksono**

Fakultas Teknologi Informasi, Sistem Informasi, Universitas Merdeka Malang, Malang Jalan Terusan Dieng No. 62-64 Klojen, Pisang Candi, Kec. Sukun, Kota Malang, Jawa Timur, Indonesia Email: adit@unmer.ac.id Email Penulis Korespondensi: adit@unmer.ac.id Submitted: **25/01/2023**; Accepted: **31/01/2023**; Published: **31/01/2023**

**Abstrak**−Aset desa merupakan kekayaan yang dimiliki oleh desa. Dengan adanya aset desa maka diperlukannya pendataan, pencatatan, dan pelaporan data tersebut. Dalam aset desa terdiri dari beberapa jenis, salah satu bangunan dan tanah. Untuk melakukan pendataan aset bangunan dan tanah diperlukan pemetaan yang dapat menggambarkan kondisi wilayah persebaran aset tersebut. Oleh karena itu dirancang Sistem Informasi Geografis (SIG) berbasis web, menggunakan Framework Laravel dan memanfaatkan Google Maps Javascript API sebagai penyedia peta digital dan MySQL sebagai database. Dengan sistem ini, masalah pada pendataan, pencatatan dan pelaporan data aset dapat teratasi.

**Kata Kunci:** SIG; Aset Desa; Web; Google Maps Javascript API

**Abstract**−Village assets are assets owned by the village. It is necessary to collect, record, and report the data. The village assets consist of several types, one of which is buildings and land. To collect data on building and land assets, a mapping is needed to describe the condition of the distribution area of these assets. Therefore, a web-based Geographic Information System (GIS) design, using the Laravel Framework utilizing the Google Maps Javascript API as a digital map provider and MySQL as a database. This system is used to fix the problems with data collection, recording, and reporting the asset data.

**Keywords**: GIS; Village Assets; Web; Google Maps Javascript API

### **1. PENDAHULUAN**

Perkembangan teknologi sesuatu yang tidak dapat dihindari dalam kehidupan ini. Teknologi dapat memudahkan manusia dalam mencari berbagai informasi yang beredar di seluruh dunia, dengan menggunakan media elektronik seperti handphone dan komputer untuk mengaksesnya. Informasi yang beredar tersebut disajikan dalam bentuk website. Website adalah salah satu aplikasi dengan beragam dokumen multimedia (teks, gambar, animasi, video) di dalamnya yang menggunakan protokol HTTP (Hypertext Transfer Protocol) dan untuk mengaksesnya menggunakan perangkat yang disebut browser [1].

Salah satu dampak dari perkembangan teknologi adalah dengan munculnya Sistem Informasi Geografis (SIG). SIG adalah sebuah sistem yang didesain untuk menangkap, menyimpan, memanipulasi, menganalisa mengatur dan menampilkan seluruh jenis data geografis [2]. Dalam artian sederhana sistem informasi geografis merupakan gabungan kartografi, analisis statistik dan teknologi sistem basis data (*database*).

Pemanfaatan SIG yang tepat dapat membantu pengelolaan berbagai jenis data, salah satunya Aset Desa. Aset Desa adalah barang milik Desa yang berasal dari kekayaan asli milik Desa, dibeli atau diperoleh atas beban Anggaran Pendapatan dan Belanja Desa (APBD) atau perolehan Hak lainnya yang sah. Pernyataan tersebut ditegaskan dalam Permendagri No. 1 Tahun 2016 Tentang Pengelolaan Aset Desa Pasal 1 ayat 5. Dalam Permendagri No. 1 Tahun 2016 Tentang Pengelolaan Aset Desa Pasal 1 ayat (27) dan ayat (24) juga ditegaskan bahwa Inventarisasi adalah kegiatan untuk melakukan pendataan, pencatatan, dan pelaporan hasil pendataan aset Desa. Pelaporan adalah penyajian keterangan berupa informasi terkait dengan keadaan objektif aset Desa [3], [4].

Beberapa penelitian terdahulu yang terkait dengan penelitian yang dilakukan oleh penulis salah satunya yaitu, "Sistem Informasi Geografis Pemetaan Lahan Produksi Perkebunan Di Kabupaten Tana Tidung Berbasis Web Menggunakan Arcgis" oleh Fandi Yulian Pamuji pada tahun 2020, dimana penelitian tersebut menghasilkan sebuah sistem pemetaan lahan produksi, yang akan mempermudah pihak pengguna dan investor luar untuk mengetahui lokasi lahan produksi perkebunan [5], [6]. Sayangnya, penelitian tersebut hanya membatasi pada titik koordinat saja dan implementasi sistem hanya dilakukan sampai perancangan input titik lokasi saja. Dari penelitian tersebut, dapat diambil kesimpulan bahwa penggunaan peta digital sangat memudahkan proses pengelolaan dan monitoring lokasi [7], [8]. Perbedaan antara penelitian sebelumnya dengan penelitian yang dilakukan penulis yaitu teknologi yang digunakan, fitur yang disediakan, serta studi kasus pada penelitian. Dimana penelitian ini membahas tentang permasalahan yang terjadi di Kecamatan Kanor Kabupaten Bojonegoro Desa Palembon mengenai pengelolaan dan monitoring asset tanah dengan memanfaatkan teknologi Google Maps API sebagai media untuk mengintegrasikan peta ke dalam web sistem yang dilengkapi fitur editing dan pemetaan lokasi aset tanah yang dimiliki oleh Desa Palembon [9], [10].

Pada tahun 2018, Badan Pusat Statistik (BPS) merilis Indeks Pembangunan Desa (IPD) yang menunjukkan hasil desa tertinggal sebanyak 14.461 (19,17 %), desa berkembang sebanyak 55.369 (73,40%), dan desa mandiri sebanyak 5.606 (7,43%) [11]. Secara nasional, tahap perkembangan desa di Indonesia dalam kategori desa

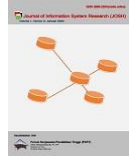

berkembang menunjukkan nilai paling tinggi. Di Kecamatan Kanor Kabupaten Bojonegoro terdapat sejumlah desa yang sedang berkembang, salah satunya Desa Palembon.

Pada saat Kecamatan Kanor Kabupaten Bojonegoro sedang melakukan pembangunan sarana prasarana khususnya yang tersebar di wilayah Desa Palembon. Hal ini mendorong bertambahnya jumlah aset milik desa. Namun, Pemerintah Desa Palembon belum melakukan pencatatan dan pendataan secara baik terhadap jumlah, jenis, dan lokasi persebaran aset tersebut sehingga menyebabkan kesulitan untuk memantau aset tanah dan bangunan yang dikelolanya [12], [13]. Oleh karena itu diperlukan suatu sistem yang dapat menyelesaikan permasalahan tersebut. Dari pernyataan tersebut dapat disimpulkan bahwa inventarisasi aset desa sangat diperlukan [14]–[16].

Untuk mencapai tujuan pengelolaan aset secara terencana, terintegrasi, dan sanggup menyiapkan data dan informasi yang dikehendaki, diperlukan suatu sistem aplikasi berupa Sistem Informasi Geografis berbasis web. Sistem Informasi Geografis berbasis web bertujuan untuk dapat memenuhi keperluan informasi yang tepat guna dan akurat sehingga mempermudah pemerintah desa untuk memantau dan mengelola asetnya [17], [18].

## **2. METODOLOGI PENELITIAN**

### **2.1 Metode Penelitian**

Dalam membangun sistem ini metode yang dipakai adalah metode penelitian kualitatif dengan tahapan penelitian, sebagai berikut:

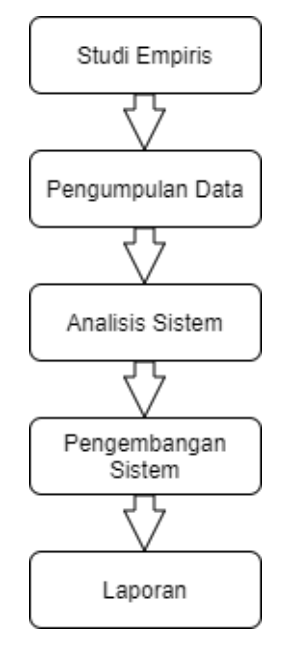

**Gambar 1.** Alur Penelitian

### **2.1.1 Studi Empiris**

Studi empiris adalah studi yang berdasarkan dari sebuah pengamatan. Dalam penelitian ini pengamatan yang dilakukan dari jurnal, tugas akhir, skripsi, buku dan internet.

### **2.1.2 Pengumpulan Data**

Pengumpulan data adalah proses pencarian data yang akan digunakan sebagai bahan penelitian. Data yang diperoleh tersebut nantinya akan digunakan pada proses analisis dan bahan pertimbangan dalam pengembangan sistem. Dari proses pengumpulan data ini penulis mendapatkan data berupa data inventaris tanah, bangunan dan gambar peta tanah Desa Palembon.

### **2.1.3 Analisis Sistem**

Analisis sistem adalah proses perancangan dan pembuatan alur sistem yang akan dibangun berdasarkan analisis dari permasalahan. Dengan proses analisis yang tepat akan memudahkan dalam proses penelitian. Analisis yang dilakukan menghasilkan rancangan sistem yang nantinya akan digunakan dalam pengembangan sistem.

### **2.1.4 Pengembangan Sistem**

Pengembangan sistem adalah proses penyusunan sistem menggunakan metode. Pengembangan sistem dilakukan setelah menganalisis sistem dari rumusan masalah yang ada. Dalam pengembangan sistem ini, penulis

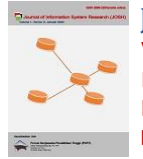

mengembangkan sistem berbasis web menggunakan Framework Laravel. Memanfaatkan Google Maps API sebagai penyedia peta digital dan MySQL sebagai database.

### **2.1.5 Pembuatan Laporan**

Pembuatan Laporan merupakan tahap akhir setelah semua tahap telah dilakukan. Laporan berisikan tentang sistem yang dibangun berawal dari permasalahan yang melatarbelakangi pembuatan sistem sampai hasil sistem yang telah dibangun.

### **3. HASIL DAN PEMBAHASAN**

### **3.1 Perancangan Sistem**

Perancangan sistem bertujuan untuk bisa memberikan gambaran perencanaan dan pembuatan rancangan aplikasi secara umum kepada user tentang sistem yang akan dibangun. Perancangan sistem menggunakan Flowchart, Data Flow Diagram, Entity Relationship Diagram.

### **3.1.1 Rancangan Flowchart**

Flowchart adalah adalah alur program yang akan dibuat. Dimulai dari menampilkan peta, mengelola data, mengelola data aset, menampilkan data aset, mengelola peta desa. Pengelolaan data meliputi tambah data, edit data dan hapus data.

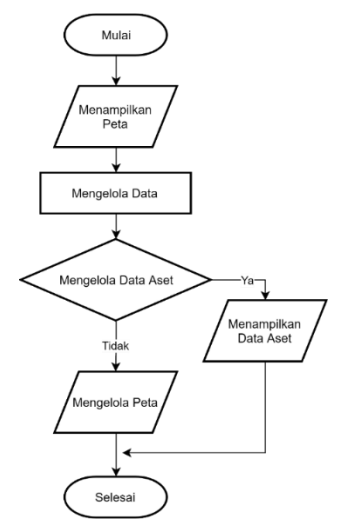

**Gambar 2.** Flowchart Alur Program

### **3.1.2 Data Flow Diagram (DFD)**

Data Flow Diagram adalah diagram yang menjelaskan alur data yang bergerak pada sistem nantinya. Berikut ini adalah DFD yang berjalan pada sistem pengelolaan aset tanah:

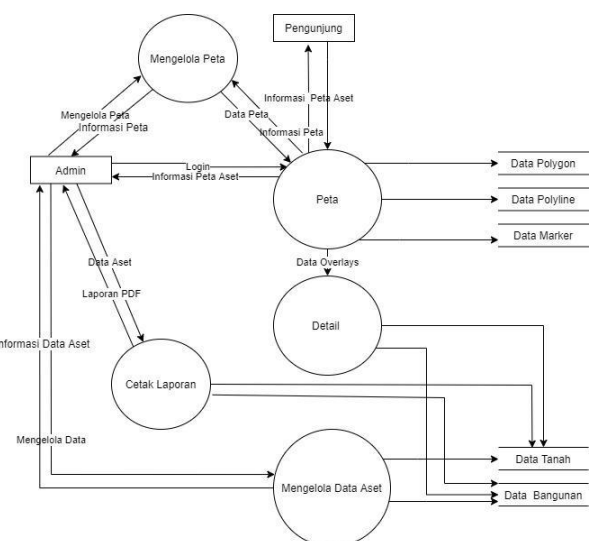

**Gambar 3.** Data Flow Diagram

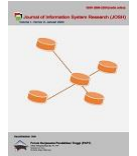

### **3.1.3 Entity Relationship Diagram (ERD)**

Entity Relationship Diagram atau diagram hubungan entitas adalah diagram yang digunakan untuk perancangan suatu database dan menunjukan relasi antar objek atau entitas beserta atribut-atributnya secara detail. Berikut adalah ERD pada sistem pengelolaan aset tanah di Desa Palembon:

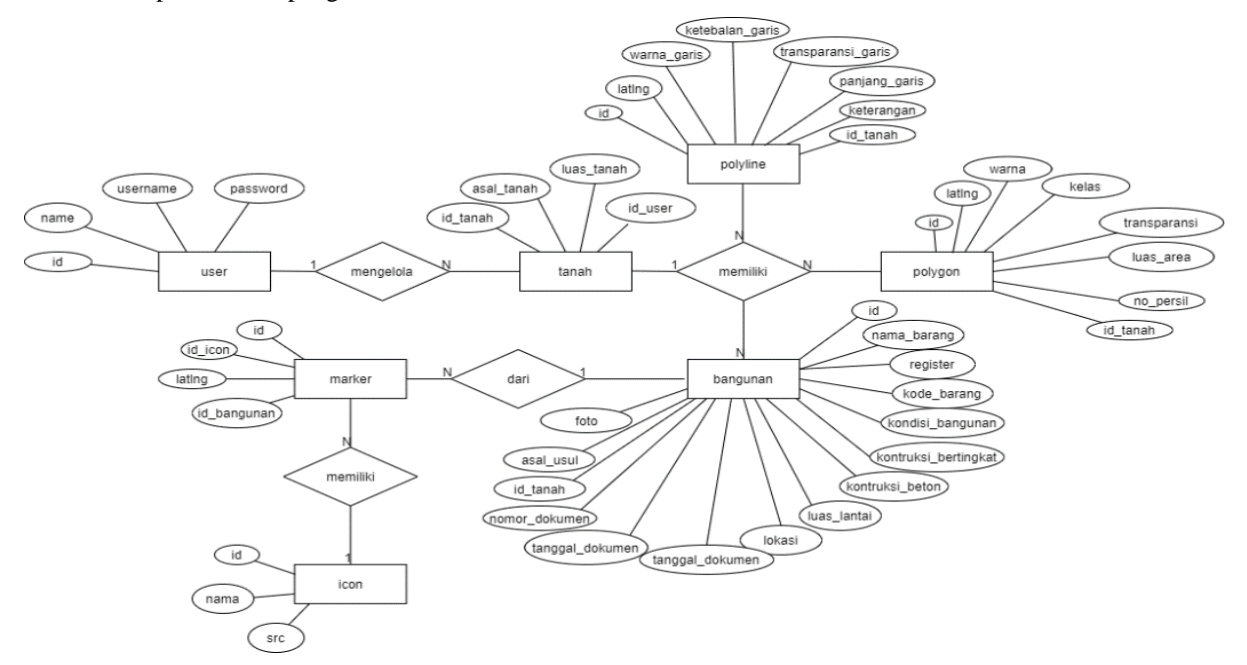

**Gambar 4.** Entity Relationship Diagram

### **3.1.4 Relasi Tabel**

Relasi antar tabel yang digunakan dalam membangun sistem ini diantaranya terdapat beberapa tabel yang terhubung, yaitu tabel user, tanah, polyline, polygon, bangunan, marker, dan icon.

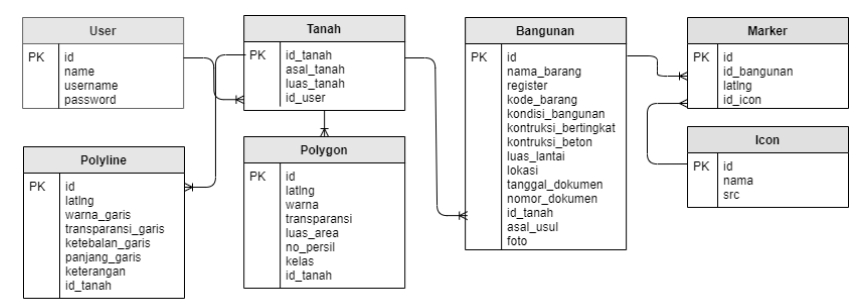

**Gambar 5.** Relasi Tabel

#### **3.2 Implementasi Sistem**

Hasil implementasi berikut ini merupakan tampilan aplikasi yang telah dibangun ke dalam sistem berbasis web. Pada gambar 6 adalah halaman utama untuk pengunjung, dimana dapat melihat peta Desa Palembon beserta aset data yang tersebar. Pada halaman ini pengunjung dapat melihat informasi gambar aset yang telah dipetakan, selain itu terdapat fungsi yang menampilkan seluruh layer data aset dan terdapat juga fungsi pencarian data.

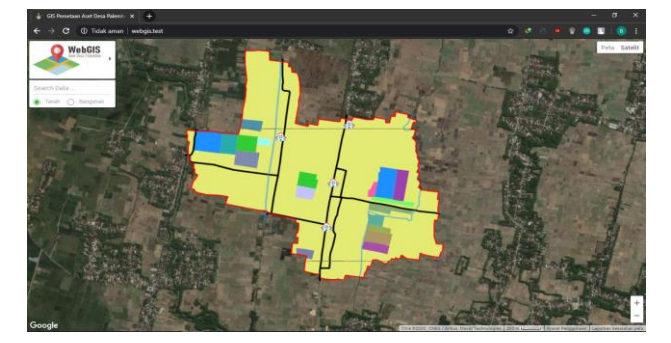

**Gambar 6.** Halaman Utama

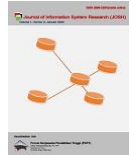

Pada gambar 7 adalah tampilan dari fungsi pencarian data aset yang terdapat pada halaman utama dan terdapat pada halaman admin. Fungsi pencarian data berguna untuk mencari data aset. Dengan memasukkan nama data aset dan memilih jenis data pada radio button di bawah form pencarian, maka akan muncul nama data yang dimasukkan pada form pencarian tersebut. Untuk membuktikan fungsi pencarian berjalan, pilih salah satu nama data aset yang ingin dicari maka overlays peta akan ditampilkan detail data aset dipilih.

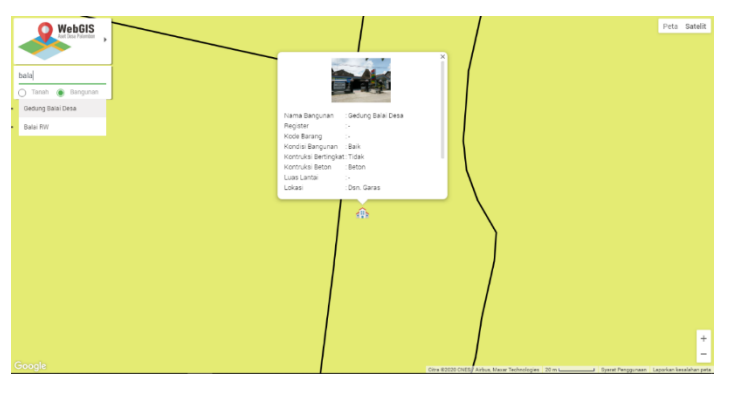

**Gambar 7.** Pencarian Data

Pada gambar 8 adalah tampilan dari fungsi data layer. Fungsi ini berguna untuk menampilkan overlays pada peta. Data Layer terdiri dari nama aset, warna overlays dan icon overlays. Dari beberapa overlyas tersebut, polygon untuk mewakili data aset tanah, marker untuk mewakili data aset bangunan dan polyline untuk mewakili jalan dan sungai. Di sebelah kiri nama aset terdapat checkbox yang berfungsi untuk menampilkan overlays pada peta.

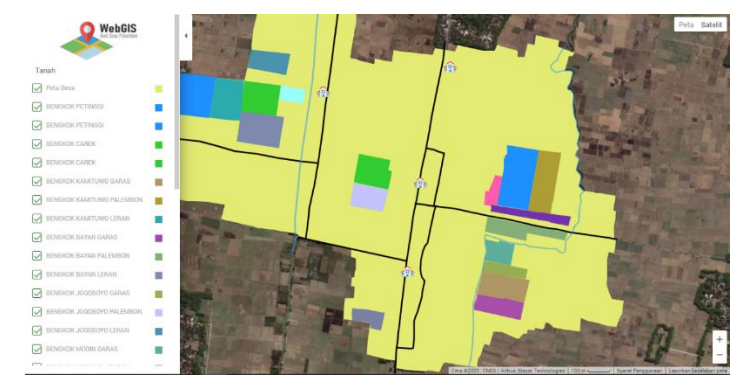

**Gambar 8.** Data Layer

Pada gambar 9 adalah halaman untuk mengelola data aset tanah. Di halaman tersebut admin dapat menambah, mengedit dan menghapus data aset tanah. Pada gambar 7 merupakan halaman untuk mengelola data aset tanah. Admin dapat menambahkan data dengan cara klik button yang terdapat icon plus (+) maka akan ditampilkan form tambah data. Dihalaman tersebut admin juga dapat mengedit (ditandai button pensil) data jika terdapat kesalahan pada penambahan data dan admin juga dapat menghapus (ditandai button silang) data aset tanah.

| EF<br>Tanah | ۰<br>Tampil | 10<br>data                | Caric      |       |  |  |
|-------------|-------------|---------------------------|------------|-------|--|--|
|             | 110         | Asal Tanah                | Luas       | Aksi  |  |  |
| Barrounan   |             | Peta Desa                 | 241.40 ha  | r I x |  |  |
| Laporan     | 2           | BENGKOK PETINGGI          | 8.23 hs    | 円     |  |  |
|             | ٠           | BENGKOK CAREK             | 4.49 hz    | 03    |  |  |
|             |             | BENGKOK KAMITUWO GARAS    | $2.40$ has | 60    |  |  |
|             | s           | BENGKOK KAMITUWO PALEMBON | 2.92 ha    | 08    |  |  |
|             |             | BENGKOK KAMITUWO LERAN    | 2.50 ha    | 03    |  |  |
|             |             | BENGKOK BAYAN GARAS       | 1.71 ha    | 08    |  |  |
|             |             | BENGKOK BAYAN PALEMBON    | 2.03 ha    | 03    |  |  |
|             | ٥           | BENGKOK BAYAN LERAN       | $2.77$ has | 03    |  |  |
|             | 10          | BENGKOK JOGOBOYO GARAS    | 5.83 ha    | 00    |  |  |

**Gambar 9.** Data Aset Tanah

Pada gambar 10 merupakan halaman untuk mengelola data aset bangunan. Di halaman tersebut admin dapat menambah, mengedit dan menghapus data aset bangunan. Cara pengelolaannya juga hampir sama dengan pengelolaan data aset tanah dengan menggunakan tombol-tombol yang terdapat pada halaman tersebut.

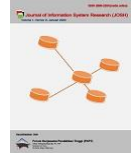

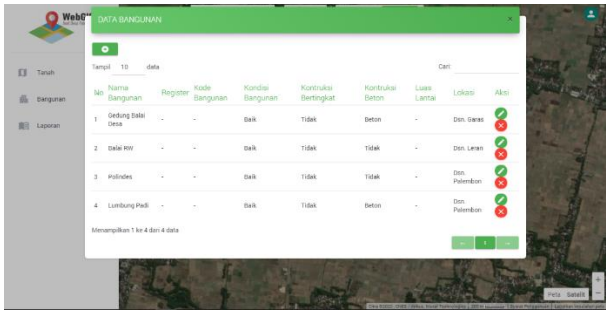

**Gambar 10.** Mengelola Data Aset Bangunan

Pada gambar 11 merupakan tampilan ketika admin mengelola overlays peta. Dalam tampilan tersebut terdapat popup yang berisi detail data aset, dan di bagian bawah popup tersebut terdapat beberapa fungsi untuk mengubah transparansi dan menghapus overlays. Di atas tampilan popup terdapat beberapa icon toolbar yang berguna untuk menambah overlays dan berguna untuk mengganti warna overlays.

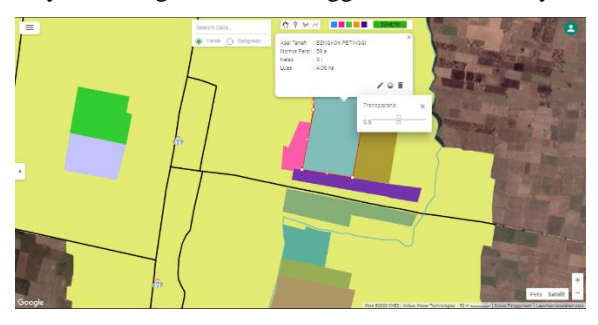

**Gambar 11.** Mengelola Overlays Peta

Pada gambar 12 merupakan halaman untuk jumlah melihat laporan semua jenis data aset. Di halaman tersebut admin dapat mencetak laporan ke dokumen PDF.

| WebGIS   | LAPORAN                                       |                           |              |
|----------|-----------------------------------------------|---------------------------|--------------|
| Tanah    | ø<br>Earpath<br>17                            | 畾                         | Kingman<br>4 |
| Bangunin | TANAL                                         |                           | $\bullet$    |
| Laporan  | data<br>Tampil<br>$-10$                       | Cari:                     |              |
|          | No <sup>o</sup><br>Nama Aset                  | Banyak Data<br>Jonis Aset |              |
|          | Peta Desa                                     | Tanah                     |              |
|          | BENGKOK PETINGGI<br>$\overline{2}$            | Tanah<br>$\overline{2}$   |              |
|          | BENOKOK CAREK<br>$\overline{3}$               | $\overline{2}$<br>Tanah   |              |
|          | BENGKOK KAMITUWO GARAS<br>$\Delta$            | Teneh                     |              |
|          | BENGKOK KAMITUWO PALEMBON<br>$\leq$           | Tanah                     |              |
|          | BENGKOK KAMITUWO LERAN<br>ö.                  | Tanah                     |              |
|          | BENGKOK BAYAN GARAS<br>7                      | Tanah                     |              |
|          | <b>RENGKOK BAYAN PALEMBON</b><br>$\mathbf{8}$ | Tanah                     |              |
|          | BENGKOK BAYAN LEBAN<br>$\mathbf Q$            | Tanah                     |              |
|          | BENGKOK JOGOBOVO GARAS<br>10                  | Tanah<br>ł.               |              |

**Gambar 12.** Laporan

### **4. KESIMPULAN**

Berdasarkan hasil yang didapat dari penelitian ini yang mengacu pada tujuan penelitian, maka dapat disimpulkan bahwa, sistem yang dibangun dapat membantu memudahkan kegiatan pelayanan pemerintah Desa Palembon dalam memetakan aset desa berupa tanah dan bangunan, dan dapat mengelola data tersebut secara cepat, terencana serta dapat menampilkan informasi yang sesuai dari data tersebut. Sistem ini dibangun dengan menggunakan Framework Laravel dan Google Map API sebagai visualisasi petanya, sehingga menghasilkan Sistem Informasi Geografis Pemetaan Lahan Aset Desa Palembon berbasis web.

### **REFERENCES**

- [1] M. R. Arief, *Pemograman Web Dinamis Menggunakan PHP Dan MySQL*. 2011.
- [2] E. Irwansyah, "Sistem Informasi Geografis : Prinsip Dasar dan Pengembangan Aplikasi Edy Irwansyah Google Buku," 2013. https://books.google.co.id/books?id=sH06bnsuStcC&printsec=frontcover#v=onepage&q&f=false (accessed Sep. 29, 2022).
- [3] *Peraturan Menteri Dalam Negeri Nomor 1 Tahun 2016 tentang Pengelolaan Aset Desa*. 2016.
- [4] S. Informasi *et al.*, "Sistem Informasi Geografis Pemetaan Aset Daerah Menggunakan Algoritma Djikstra Di BKD Kota Cirebon," *Jurnal Ilmiah Intech : Information Technology Journal of UMUS*, vol. 1, no. 01, pp. 45–55, Jul. 2019, doi: 10.46772/INTECH.V1I01.37.

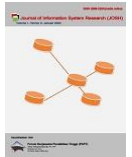

- [5] Fandi Yulian Pamuji and Rahmat, "Sistem Informasi Geografis Pemetaan Lahan Produksi Perkebunan Di Kabupaten Tana Tidung Berbasis Web Menggunakan Arcgis," 2020.
- [6] S. Informasi Geografis Pemanfaatan Aset Tanah Daerah Di Dinas Perumahan Dan Pemukiman Kabupaten Purbalingga Toni Anwar, J. Prayitno Bangkit, and A. Laksono, "Sistem Informasi Geografis Pemanfaatan Aset Tanah Daerah Di Dinas Perumahan Dan Pemukiman Kabupaten Purbalingga," *MATRIK : Jurnal Manajemen, Teknik Informatika dan Rekayasa Komputer*, vol. 19, no. 2, pp. 321–328, May 2020, doi: 10.30812/MATRIK.V19I2.514.
- [7] A. G. Sulaksono, "Sistem Informasi Geografis Gardu Listrik PT. PLN (Persero) APJ MAJALAYA," *Jurnal Teknologi dan Manajemen Informatika*, vol. 2, no. 1, 2016.
- [8] Y. Kusuma, P. Pemanfaatan Aset Tanah, and M. Sudarma, "Penentuan Pemanfaatan Aset Tanah Pemerintah Daerah dengan Sistem Informasi Geografis dan Metode Analitycal Hierarchy Process : Studi Kasus Pemprov Bali," *Majalah Ilmiah Teknologi Elektro*, vol. 16, no. 3, pp. 44–49, Dec. 2017, doi: 10.24843/MITE.2017.V16I03P08.
- [9] A. G. Sulaksono, "Pemanfaatan Aplikasi Sistem Informasi Geografis (SIG) untuk Pemetaan SMK Kota Malang," *JOINTECS (Journal of Information Technology and Computer Science)*, vol. 2, no. 2, pp. 85–88, 2017.
- [10] A. G. Sulaksono, "PERANCANGAN DAN IMPLEMENTASI SISTEM INFORMASI GEOGRAFIS POTENSI PARIWISATA KABUPATEN KONAWE KEPULAUAN BERBASIS WEB," in *Seminar Nasional Sistem Informasi (SENASIF)*, 2017, vol. 1, pp. 942–946.
- [11] Badan Pusat Statistik, "Indeks Pembangunan Desa 2018," 2018.
- [12] F. A. Irawan, A. E. Wibawanto, H. Suhel, and D. N. I. Sari, "PEMETAAN LAHAN DAN GEDUNG PONDOK PESANTREN AL-IHSAN BENTOK DENGAN MENGGUNAKAN FOTO UDARA (UAV) DESA BENTOK KAMPUNG," *Jurnal IMPACT: Implementation and Action*, vol. 3, no. 1, pp. 66–75, 2020, doi: 10.31961/IMPACT.V3I1.985.
- [13] D. W. Triscowati, W. P. Buana, and A. H. Marsuhandi, "Pemetaan Potensi Lahan Jagung Menggunakan Citra Satelit Dan Random Forest Pada Cloud computing Google Earth Engine," *Seminar Nasional Official Statistics*, vol. 2021, no. 1, pp. 1001–1011, Nov. 2021, doi: 10.34123/SEMNASOFFSTAT.V2021I1.889.
- [14] "'DIGITALISASI PEMETAAN LOKASI ASET TANAH BARANG MILIK DAERAH (BMD) MENGGUNAKAN APLIKASI MAP MARKER DI KABUPATEN MUNA BARAT'".
- [15] "PEMETAAN LAHAN REHABILITASI MANGROVE MENGGUNAKAN CITRA LANDSAT OLI DAN SISTEM INFORMASI GEOGRAFIS DI DELTA MAHAKAM, KALIMANTAN TIMUR." https://www.researchgate.net/publication/348564738\_PEMETAAN\_LAHAN\_REHABILITASI\_MANGROVE\_MENG GUNAKAN\_CITRA\_LANDSAT\_OLI\_DAN\_SISTEM\_INFORMASI\_GEOGRAFIS\_DI\_DELTA\_MAHAKAM\_KA LIMANTAN\_TIMUR (accessed Jan. 25, 2023).
- [16] D. Lumingkewas, Y. D. Y. Rindengan, and X. B. N. Najoan, "Peta Aset Universitas Sam Ratulangi Berbasis Web," *Jurnal Teknik Informatika*, vol. 14, no. 1, pp. 53–62, Mar. 2019, doi: 10.35793/JTI.14.1.2019.23837.
- [17] I. Irwansyah and A. Khudri, "Pemetaan Aset Pemerintah Daerah di Kabupaten Prabumulih Provinsi Sumatera Selatan Berbasis GIS (Geographic Information System)," *ETHOS: Jurnal Penelitian dan Pengabdian kepada Masyarakat*, vol. 6, no. 2, pp. 305–312, Jul. 2018, doi: 10.29313/ETHOS.V6I2.3784.
- [18] R. Wikantiyoso, A. G. Sulaksono, and T. Suhartono, "Detection of potential green open space area using landsat 8 satellite imagery," *ARTEKS: Jurnal Teknik Arsitektur*, vol. 6, no. 1, pp. 149–154, 2021.